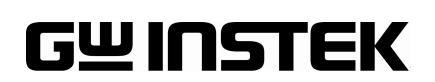

## How to activate software option

To activate the software option, you have to enter a license key for activation. You can find the license key at the bottom.

- 1. Press the "System" key to enter the setup menu.
- 2. Select the "System" menu item.
- 3. Select the "Option" menu item.
- 4. Select the option("EMI") which wants to be activated.
- 5. Input the license key with the alphanumeric keys and click the "ENTER" key.

(ps: The license key is a 40-digit number.)

6. Restart the unit and check that the option is listed in the System Information

## System Parameters

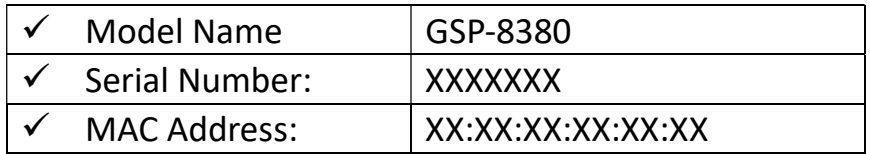

## OPTION EMI SETTINGS

12345678901234567890-12345678901234567890